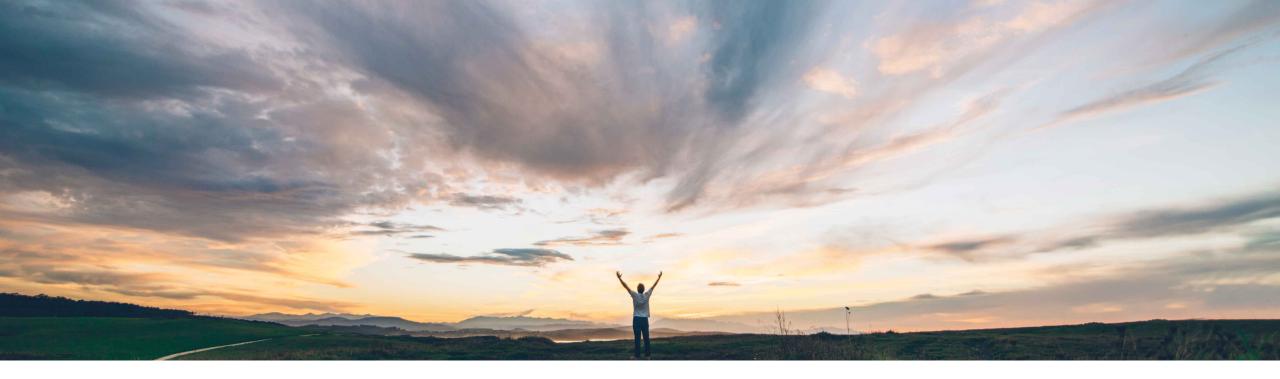

SAP Ariba 📈

# Feature at a Glance

**Component consumption and component inventory enhancements** 

Franz Uhr, SAP Ariba Target GA: May 2019

CONFIDENTIAL

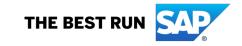

#### Solution area

quantity per batch.

SAP Ariba Supply Chain Collaboration

# Meet that challenge with SAP Ariba

Introducing: Component consumption and component inventory enhancements

The following enhancements have been made to address those needs:

- A new component inventory business rule allows buyers to choose whether to display an error message whenever consumption exceeds the available batch quantity.
- The batches popup window shows the Consumed Quantity and the Balance Quantity.
- The balance quantity amount is now calculated whenever the supplier submits a new component consumption report or a ship notice.

#### **Experience key benefits**

This feature helps to increase compliance and ease of use to better control inventories and consumptions in a subcontracting process.

#### Implementation information

This feature is **automatically on** for all customers with the applicable solutions but requires **customer configuration**.

#### **Prerequisites and Limitations**

This feature only applies to batch-managed components.

### **Feature at a Glance**

Customer challenge

Currently the Ariba Network does not capture

balance. The requirement is to have a local

calculation on the Ariba Network to instantly

determine and display consumed and balance

consumed quantity for a batch managed material

but it depends on the buyers ERP to update the

#### Ease of implementation Geographic relevance Global

# Feature at a Glance

Introducing: Component consumption and component inventory enhancements

#### **Detailed feature information**

A new component inventory business rule allows buyers to choose whether to display an error message or just a warning whenever consumption exceeds the available quantity. As a buyer administrator go to Administration  $\rightarrow$  Configuration and select page Default transaction rules In the section Component Consumption Rules you'll find the new rule:

## Do not allow consumption to exceed balance quantity in component inventory.

If this rule is checked, an error message appears whenever consumption of a batch managed component exceeds the available quantity. This error message can appear when the supplier tries to submit a ship notice or component consumption report. If you want to allow suppliers to send a ship notice or a component consumption report with a negative stock quantity, leave this rule unchecked.

The Default setting is No, that means the rule is unchecked by default and no error message is raised when consumption quantity exceeds the available batch quantity.

#### **Component Consumption Rules**

Do not allow consumption to exceed balance quantity in component inventory.

Quick Enablement Rules

# Feature at a Glance

Introducing: Component consumption and component inventory enhancements

#### **Detailed feature information**

Order Items

Item

10

FUs product Add Component

Order ID

4500130376

The Batches popup window, which displays when suppliers click the Look Up link next to the Customer Batch # field on the Create Consumption Document page, has two new columns showing the Consumed Quantity and the Balance Quantity.

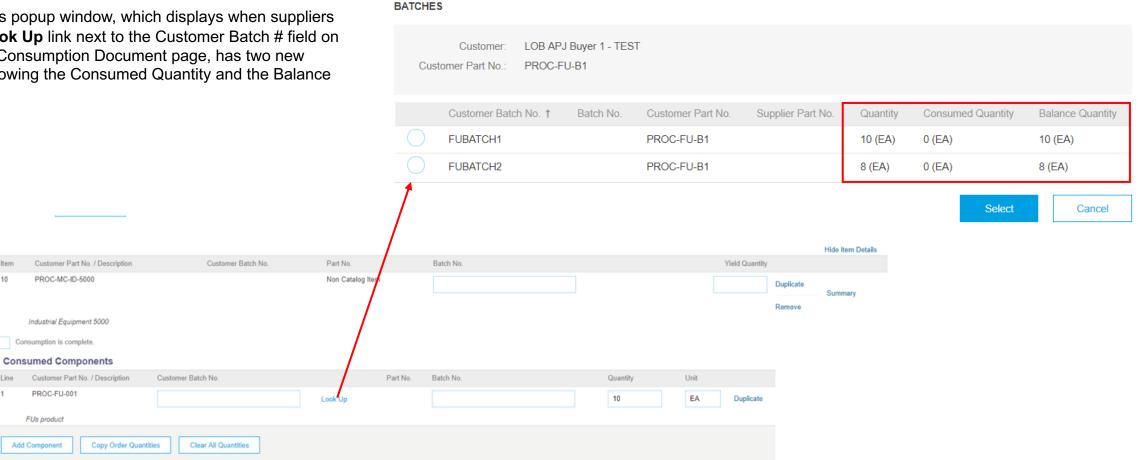

# **Feature at a Glance**

# Introducing: Component consumption and component inventory enhancements

If the rule 'Do not allow consumption to exceed balance quantity in component inventory' is checked the consumed quantity cannot exceed available quantity of the batch.

| HOME INBOX                            | OUTBOX QUALITY         | <b>PLANNING</b> (      | Catalogs Report     | ts upload/dow      | NLOAD MESSAGES               |                             | CSV Docu             | ments 🔻 Create 👻       |          |                              |       |            |      |
|---------------------------------------|------------------------|------------------------|---------------------|--------------------|------------------------------|-----------------------------|----------------------|------------------------|----------|------------------------------|-------|------------|------|
| orders and Releases E                 | Extended Collaboration | Time & Expense Shee    | ets Transport Reque | ests Early Payment | ts Scheduled Payments        | More                        |                      |                        |          |                              |       |            |      |
| Extended Collabor                     | ration                 |                        |                     |                    |                              |                             |                      |                        |          |                              |       |            |      |
| Multi-Tier Orders                     | Component Inventory    | Component Shipment     | ts Return Shipments | s Consignment Mo   | vements Multi-Tier Shipments | ts Multi-Tier Items to Ship |                      |                        |          |                              |       |            |      |
|                                       |                        |                        |                     |                    |                              |                             |                      |                        |          |                              |       |            |      |
| <ul> <li>Search Filters</li> </ul>    |                        |                        |                     |                    |                              |                             |                      |                        |          |                              |       |            |      |
| Customer                              | r: All Customers       | $\sim$                 |                     |                    | Locatio                      | ion:                        | í                    |                        |          |                              |       |            |      |
| Part #                                | #:                     |                        | Look Up             |                    |                              | View all component inve     | entory i             |                        |          |                              |       |            |      |
| Customer Part #                       | #: PROC-FU-B1          |                        | Look Up             |                    |                              |                             |                      |                        |          |                              |       |            |      |
| Customer Batch #                      | #: FUBATCH1            |                        | (i)                 |                    |                              |                             |                      |                        |          |                              |       |            |      |
|                                       |                        |                        |                     |                    |                              | Number of F                 | esults: 500          | Search Reset           |          |                              |       |            |      |
|                                       |                        |                        |                     |                    |                              |                             | _                    |                        |          |                              |       |            |      |
| Component Inven                       | ntory (1)              |                        |                     |                    |                              |                             |                      | =                      |          |                              | Yield | d Quantity |      |
| Customer Batch #                      | Part #                 | Batch #                | Reference Number    | Expiry Date        | e Qty (Unit)                 | Customer 1                  | Location             | Last Updated           |          |                              |       |            | nlia |
| FUBATCH1                              |                        |                        |                     |                    | 10 (EA)                      | LOB APJ Buyer 1 - TEST      |                      | 15 Mar 2019 1:32:07 PM |          |                              |       | Dup        | plic |
| SAP Copter Flight control             | ol unit                |                        |                     |                    | SAP Copter Flight            | t control unit              |                      |                        |          |                              |       | Rer        | mo   |
|                                       |                        |                        |                     |                    |                              |                             |                      |                        |          |                              |       |            |      |
| Δvz                                   | ailable bate           | h quantity             | / = 10 FA -         |                    | Consumption is comple        |                             |                      |                        |          |                              |       |            |      |
| 7.00                                  |                        | on quantity            |                     |                    | Line Customer Part No.       |                             | Batch No. Part No.   | Batch No.              | Quantity |                              | Unit  |            |      |
|                                       |                        |                        |                     |                    | 1 PROC-FU-B1                 | FUBATCH                     |                      | Baterrito.             |          |                              |       | Durlianta  |      |
| ror messag                            | ne when try            | ving to con            | sume > 10           | ) FA               |                              |                             |                      |                        | 11       | ity exceeds balance quantity | EA    | Duplicate  |      |
| i i i i i i i i i i i i i i i i i i i |                        | ,                      |                     | , .                | SAP Copter Flight co         | control unit                |                      |                        |          |                              |       |            |      |
|                                       |                        |                        |                     |                    | Add Component                | Copy Order Quantities       | Clear All Quantities |                        |          |                              |       |            |      |
|                                       |                        |                        |                     |                    | Add Component                | Copy Order Quantities       |                      |                        |          |                              |       |            |      |
| 2019 SAP SE or an S                   | SAP affiliate company  | y. All rights reserved | . CONFIDENTIAL      |                    |                              |                             |                      |                        |          |                              |       |            |      |